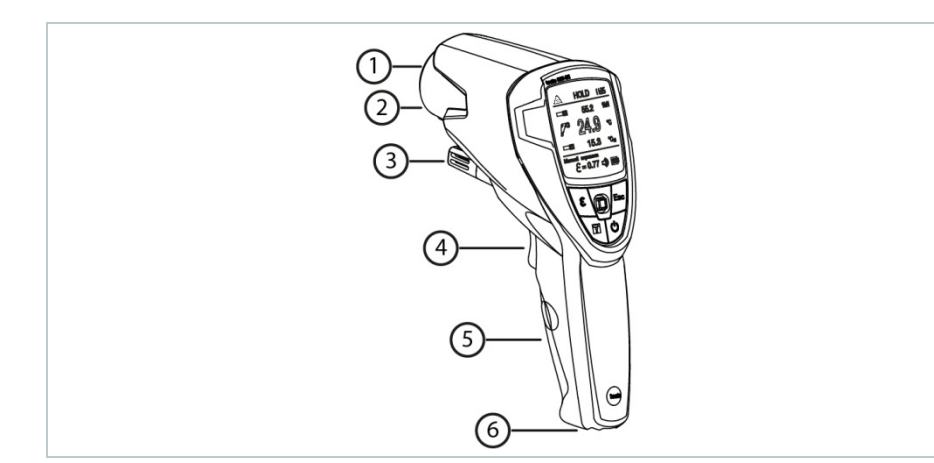

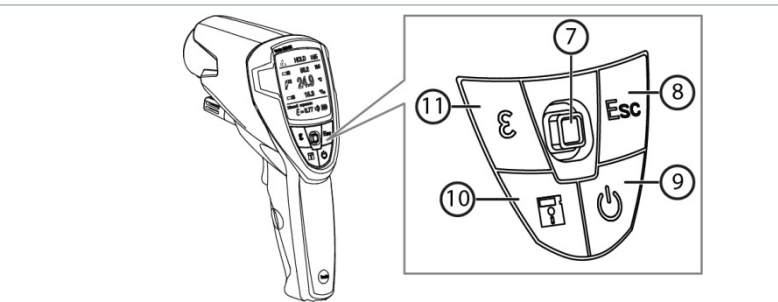

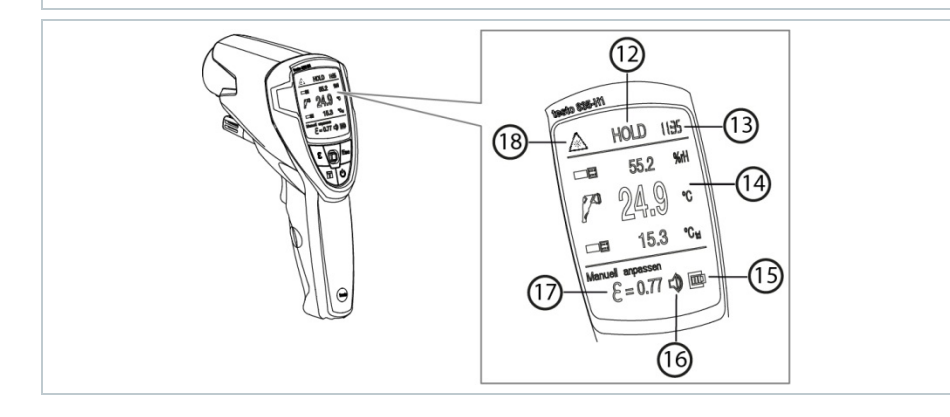

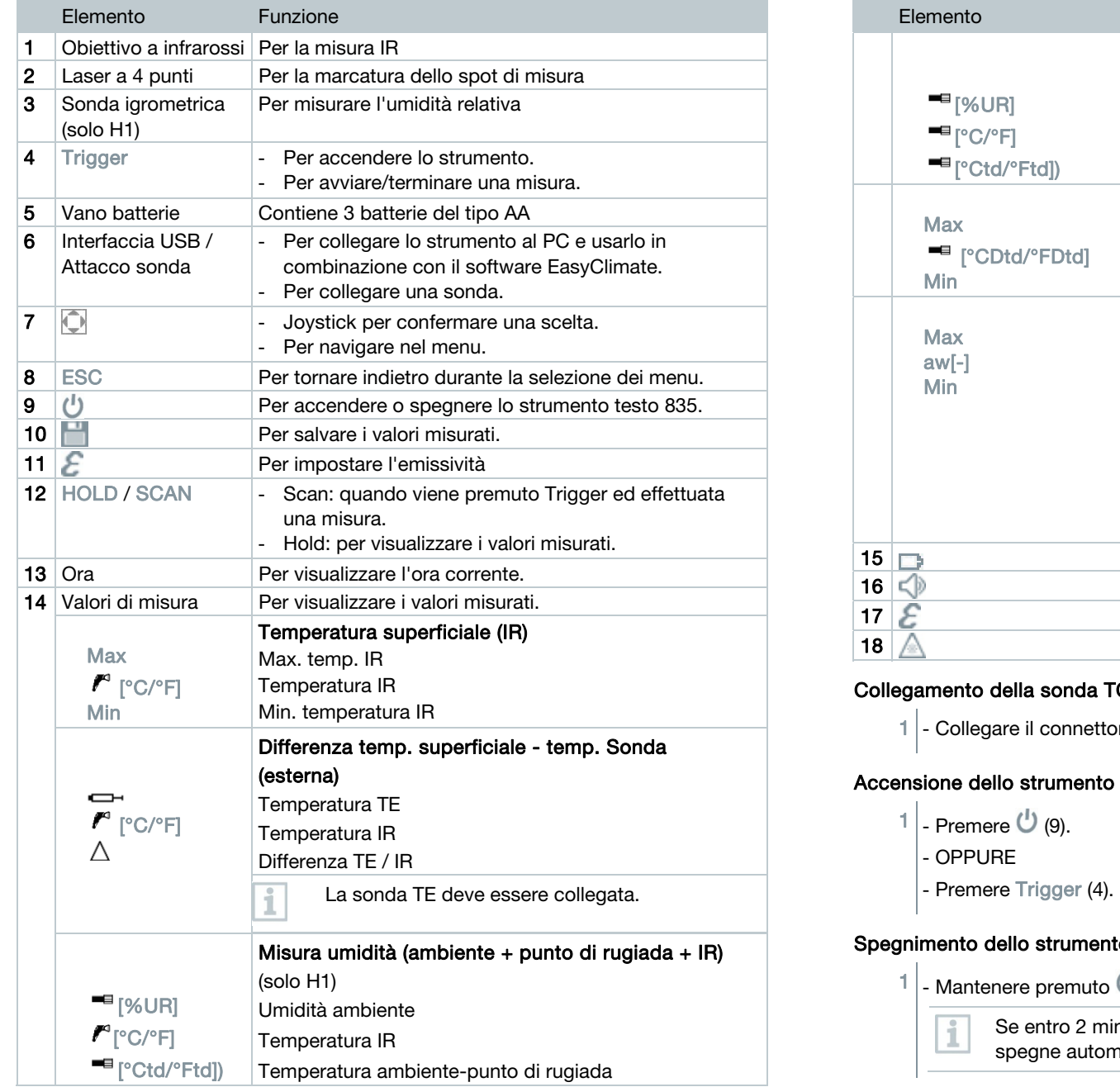

 $\infty$ 

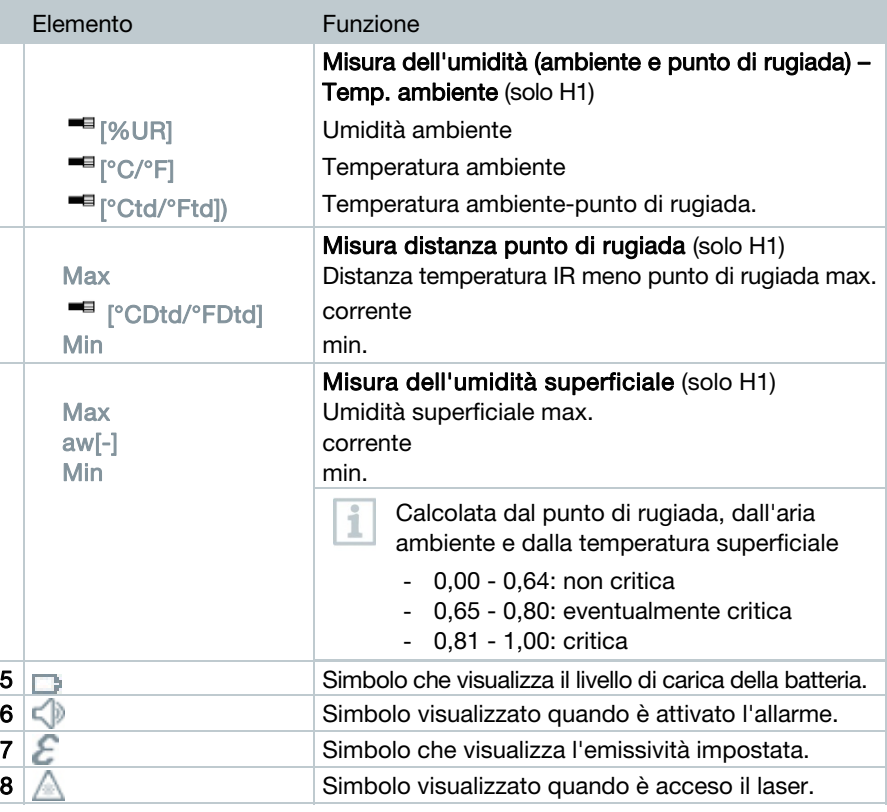

# to della sonda TC

legare il connettore all'ingresso sonda (6).

mere Trigger (4).

# o dello strumento

ntenere premuto  $\bigcup_{i=1}^{n}$  (9) sino a quando il display si spegne.

Se entro 2 minuti non viene premuto alcun tasto, lo strumento si spegne automaticamente.

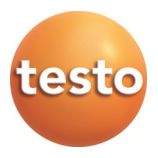

#### Come effettuare la misura

- $1$  Mantenere premuto Trigger (4).
- $2$  Rilasciare Trigger (4) per terminare la misura.
- 3 - Muovere in alto/basso  $\widehat{\mathbb{C}}$  (7) per sfogliare i valori di misura.

# Impostazioni

- I materiali hanno un'emissività diversa, ovvero irradiano una diversa quantità di radiazione elettromagnetica. L'emissività dello strumento è impostata in fabbrica sul valore 0,95. Questo valore è ideale per la misura di metalloidi (carta, ceramica, gesso, legno, vernici e colori), materie plastiche e alimenti.
- 1 - Premere  $\mathcal{E}_{(11)}$ .
- $2$  Con Regolazione manuale e Regolazione automatica,
- 1 - Premere  $\Box$  (7) per accedere al menu.
- 2 - Muovere (7) e premere per selezionare una delle voci del menu.
- 3 - Muovere (7) e premere per confermare le modifiche.

#### Impostazione dell'emissività

- 1 - Premere (10) per accedere alla funzione di salvataggio.
- 2 Selezionare l'opzione Nuova locazione.
- 3 - Muovere  $\widehat{\mathbb{C}}$  (7) in alto / basso o a destra / sinistra per dare un nome alla cartella.
- 4 Confermare il salvataggio con  $\mathbb Z$ .

muovere (7) verso destra per inserire l'emissività.

Con Regolazione autom. si prega di consultare il manuale di istruzioni.

3 - Premere (7) per confermare l'emissività selezionata.

# Creazione della cartella di destinazione e salvataggio dei valori di misura

#### Ottica di misura

(rapporto distanza : fascia di misura)

A seconda della distanza dello strumento dall'oggetto da misurare, viene rilevata una determinata fascia di misura.

Corsivo = laser

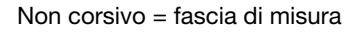

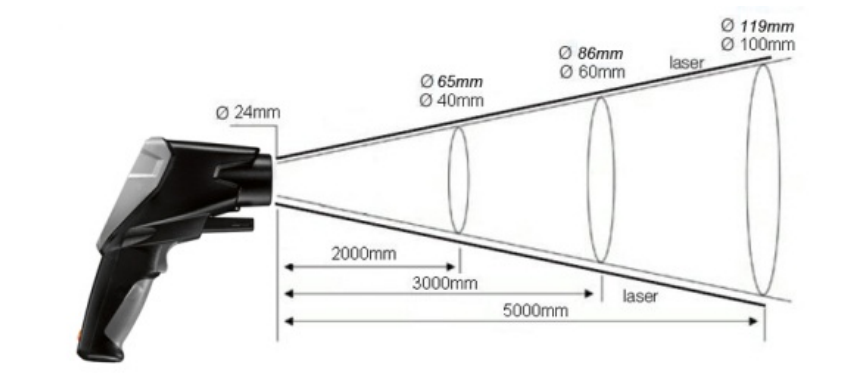

# Gestione dei dati di misura e altre opzioni di misura

Per la gestione e l'archiviazione dei vostri dati di misura, così come per lo svolgimento di una misura online, vi invitiamo a scaricare il software gratuito testo EasyClimate.

Il link per il download si trova qui: www.testo.com/download-center

# testo 835-H1 Guida rapida

#### www.testo.com

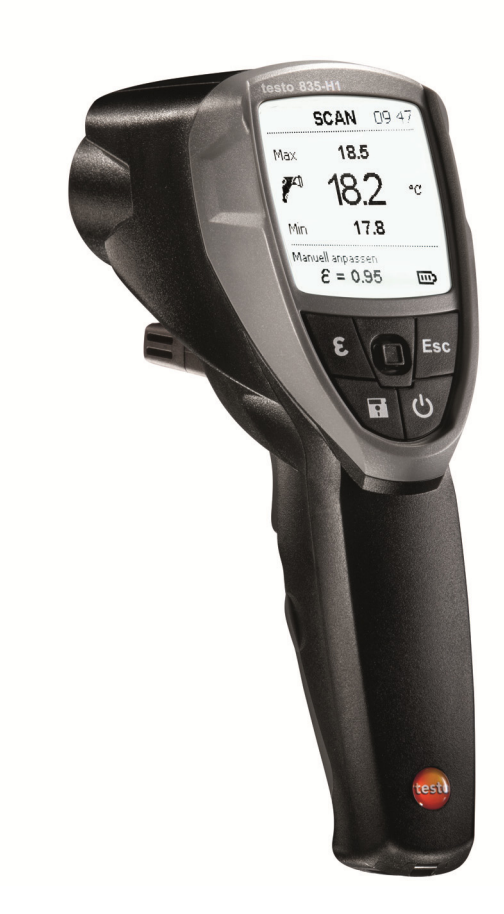

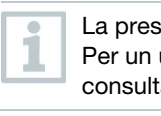

La presente guida rapida descrive le operazioni di base con lo strumento. Per un uso sicuro del prodotto e informazioni più dettagliate vi preghiamo di consultare il manuale di istruzioni per l'uso.